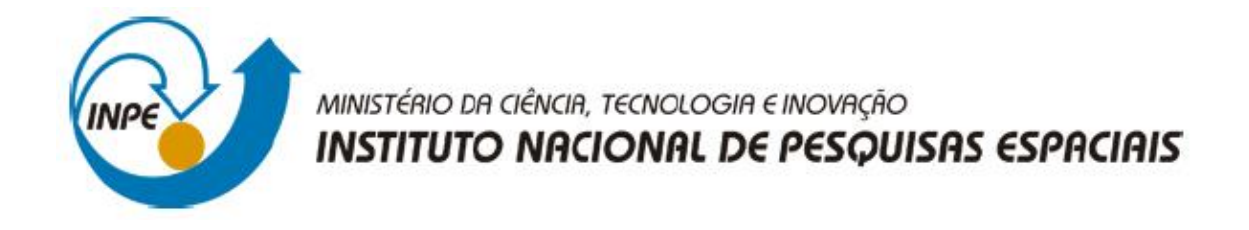

## **SER-300 - Introdução ao Geoprocessamento**

# **Marcos Antônio de Almeida Rodrigues**

**Laboratório 4b**

*Análise Espacial de Dados Geográficos LEGAL*

## - CARREGAR BANCO DE DADOS FLORESTAL

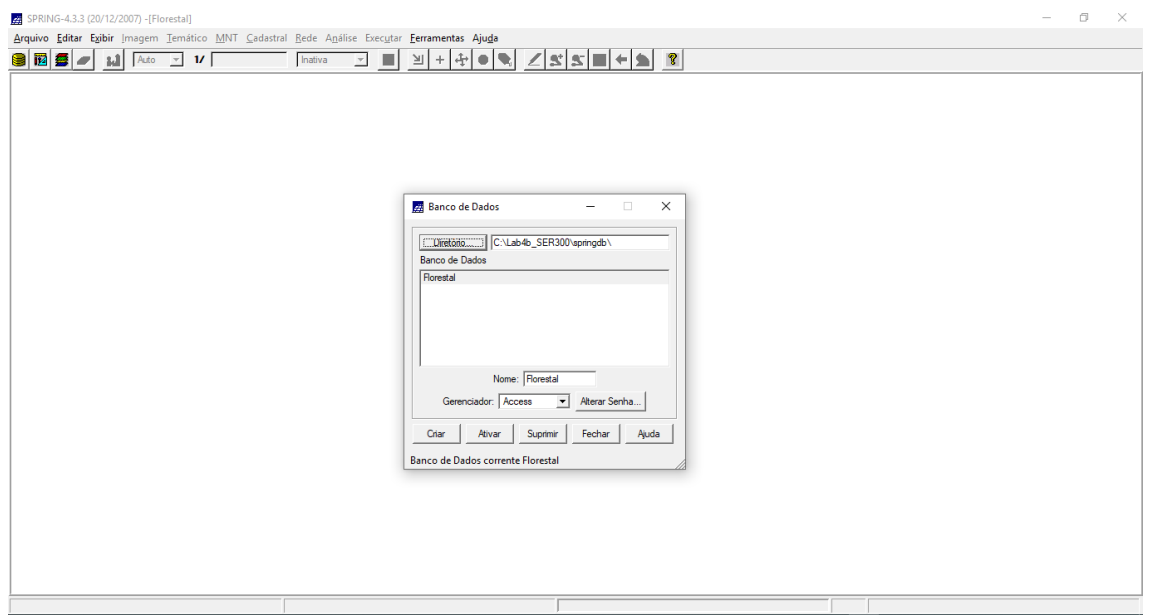

#### - ATIVAR PROJETO RIPASA

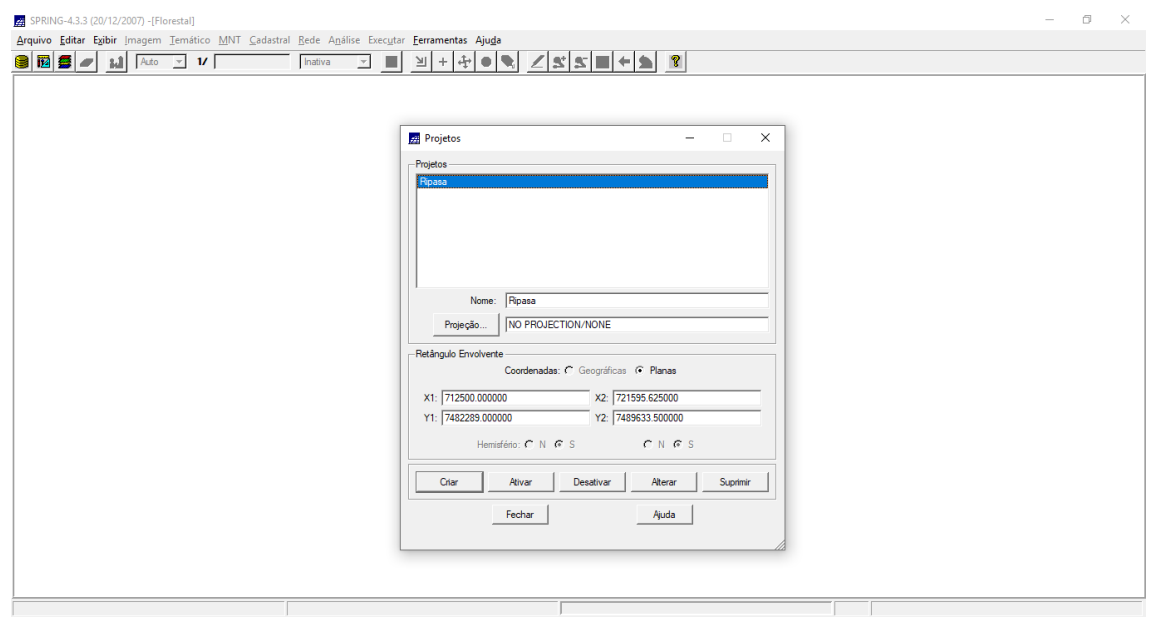

#### - VISUALIZAR DADOS

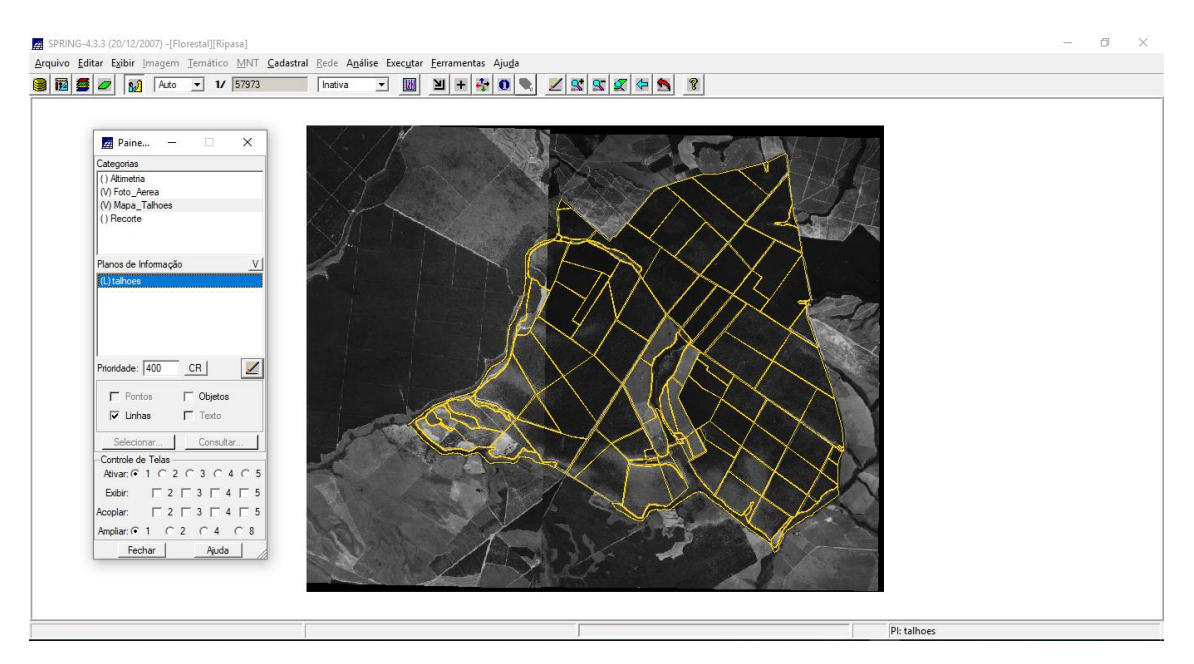

## - VISUALIZAR TABELA DE ATRIBUTOS

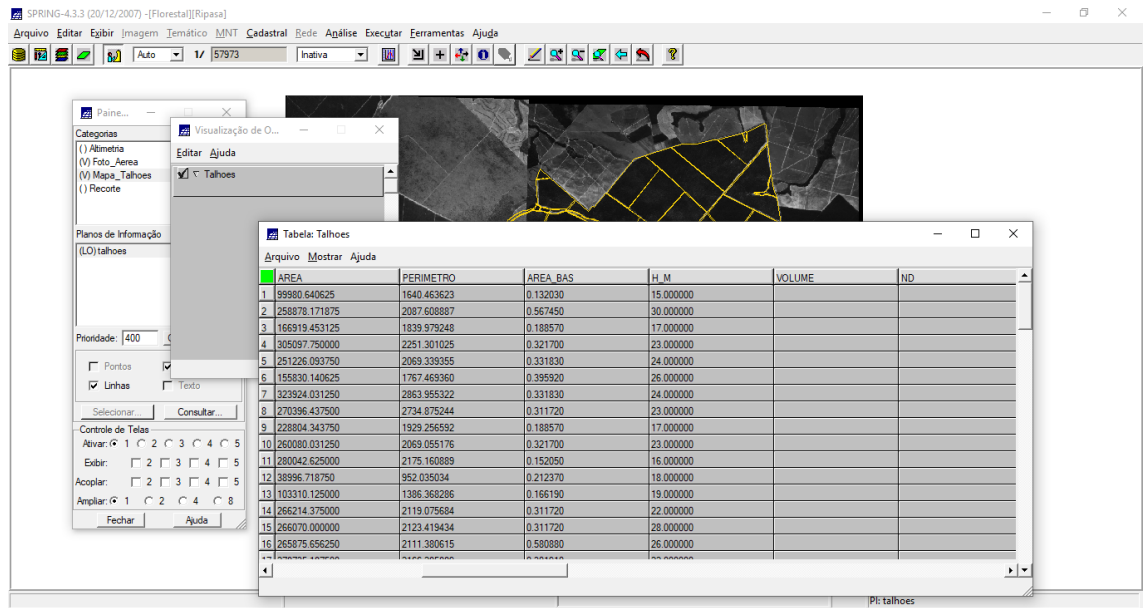

- PROGRAMAS EM LEGAL

## 5.1 - ESPACIALIZAÇÃO DOS ATRIBUTOS AREA\_BAS E H\_M EM LEGAL

```
\left\{ \right.//DECLARAÇÕES
Cadastral cadT
                   ("Mapa_Talhoes");
Objeto objT ("Talhoes");
Numerico aba ("Numerico");
Numerico alt
                   ("Numerico");
//INTANCIAÇÕES
//Recupera o PI a ser utilizado
cadT = Recupere (None = "talhoes");//Cria os PIs Numericos de saída
aba = Novo (Nome = "Area_Basal", ResX=10, ResY=10, Escala = 10000, Min=0.0, Max=100.0);
alt = Novo (None = "Altura", ResX=10, ResY=10, Escala = 10000, Min=0.0, Max=100.0);//OPERACÕES
aba = Espacialize ( objT."AREA BAS" OnMap cadT);
alt = Espacialize ( objT."H_m" OnMap cadT);
€
```
Programa em LEGAL utilizado para espacialização dos atributos de área e altura

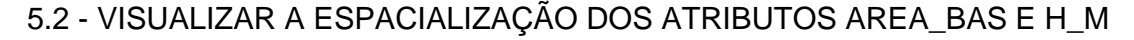

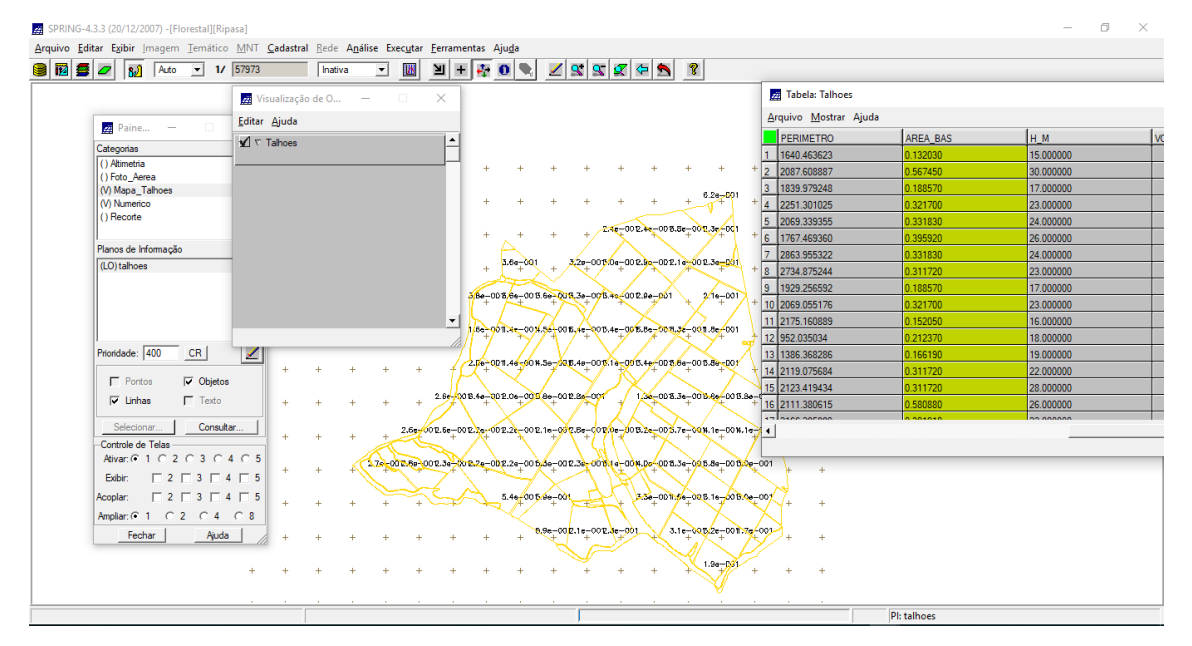

Visualizalçao dos atributos de área

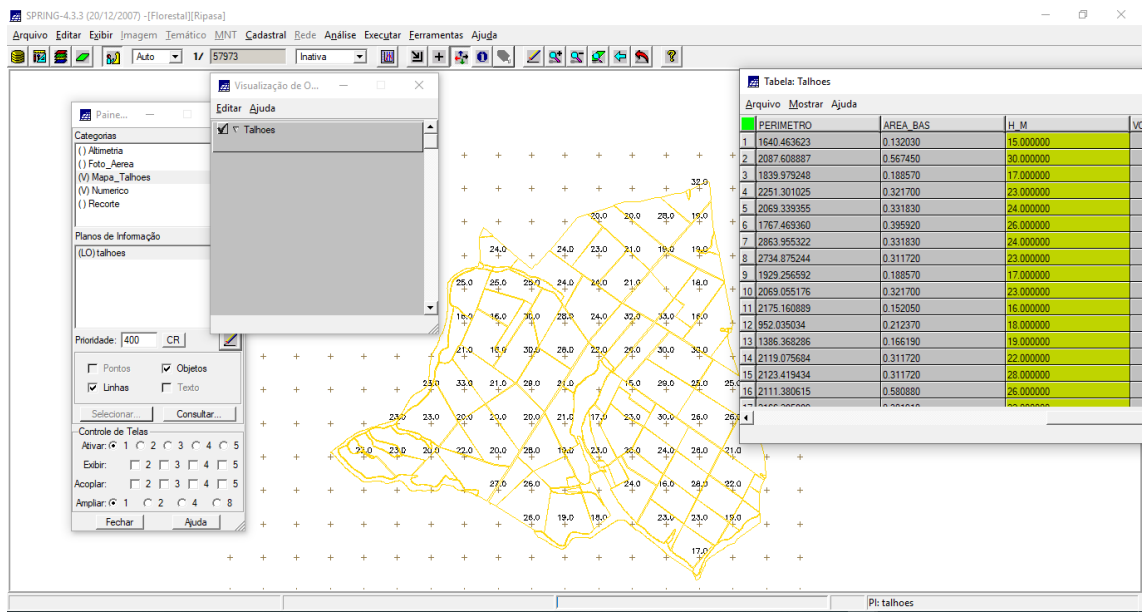

Visualização dos atrubutos de altura

### 5.3 - GERAR O PLANO DE INFORMAÇÃO DE VOLUME

 $\overline{\mathcal{E}}$ //DECLARAÇÕES  $("Numerico");$ Numerico aba Numerico alt ("Numerico"); Numerico vol  $("Numerico")$ ; //INSTANCIAÇÕES //Recupera os Pis a serem utilizados aba = Recupere (Nome = "Area\_Basal");<br>alt = Recupere (Nome = "Altura"); //Cria o PI Numérico de saída, com nome Volume vol = Novo (Nome = "Volume", ResX=10, ResY=10, Escala = 10000, Min= 0.0, Max= 3000.0); //OPERAÇÕES  $vol = aba * alt;$ €

Programa em LEGAL utilizado para criação do plano de informação "Volume"

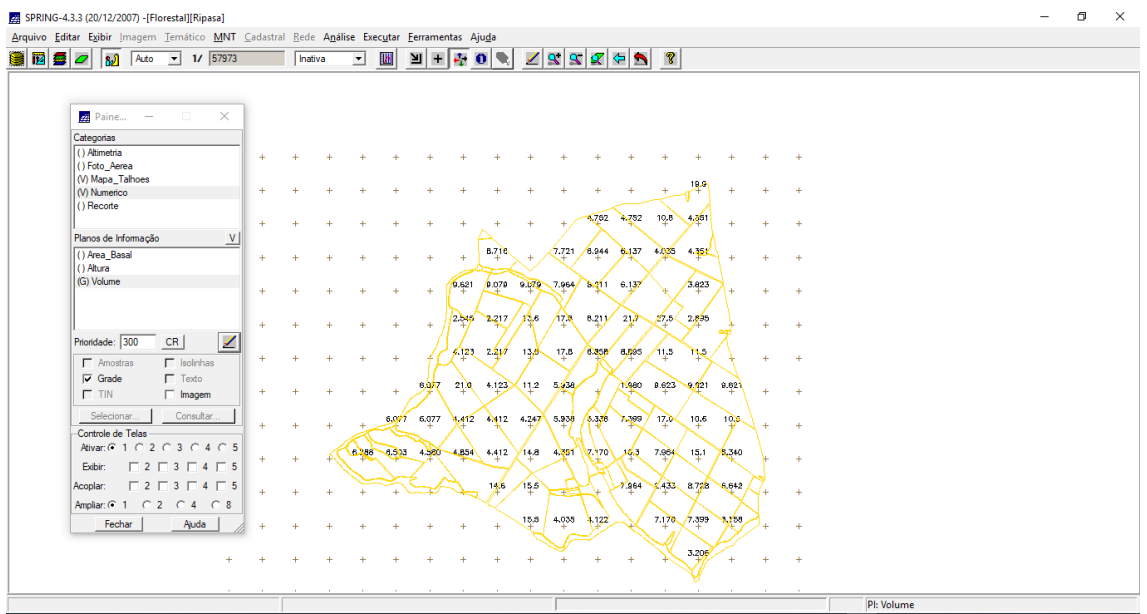

Visualização da espacialização do atributo "Volume"

5.4 - ATUALIZAR O ATRIBUTO VOLUME NO BANCO DE DADOS UTILIZANDO O OPERADOR DE MÉDIA ZONAL

```
\mathcal{E}//DECLARACÕES
Numerico vol ("Numerico");
Cadastral cadT ("Mapa_Talhoes");
           objT ("Talhoes");
Objeto
//INSTANCIAÇÕES
//Recupera os Pis a serem utilizados
vol = Recupere (Nome = "Volume");
cadT = Recupere (None = "talhoes");//OPERAÇÕES
objT."VOLUME" = Atualize (vol, objT OnMap cadT, MedZ) ;
<sup>}</sup>
```
Programa em LEGAL utilizado para atualizar o atributo "Volume" no Banco de Dados

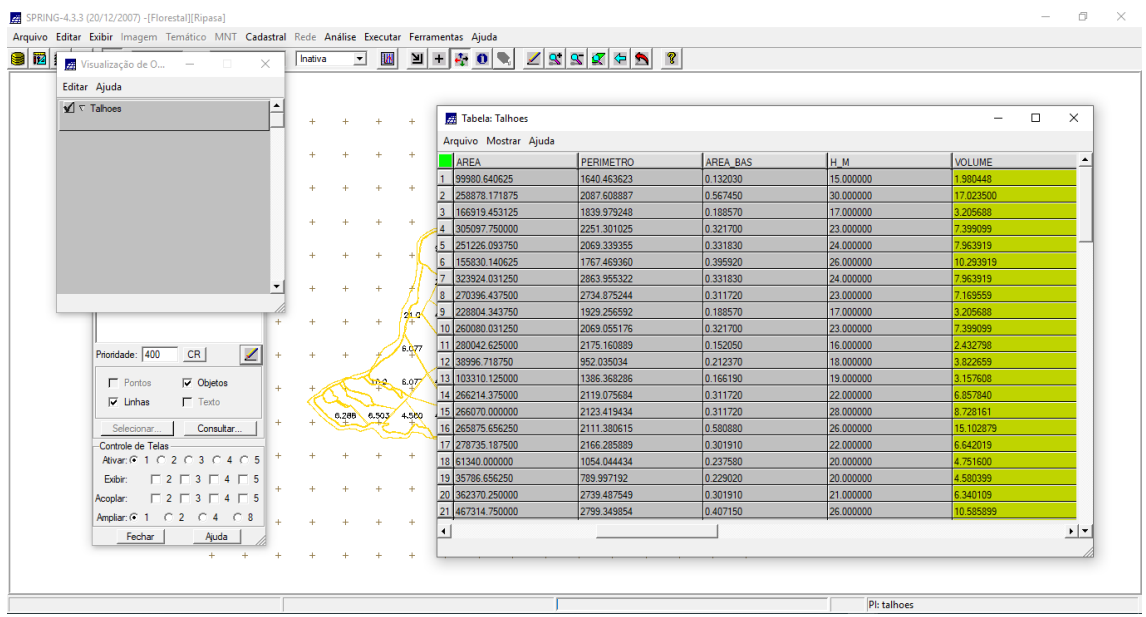

Visualização do atributo "Volume" atualizado no Banco de Dados

5.5 - ATUALIZAR O ATRIBUTO ND NO BANCO DE DADOS UTILIZANDO O OPERADOR DE MÉDIA ZONAL

```
\left\{ \right.//DECLARAÇÕES
Imagem ima ("Foto_Aerea");
Cadastral cadT ("Mapa_Talhoes");
Objeto objT ("Talhoes");
//INSTANCIAÇÕES
// Recupera os Pis a serem utilizados
ima = Recupere (Nome = "foto_aerea");
cadT = Recupere (None = "talhoes");//OPERAÇÕES
objT."ND" = Atualize (ima, objT OnMap cadT, MedZ) ;
ł
```
Programa em LEGAL utilizado para atualizar o atributo "ND" no Banco de Dados

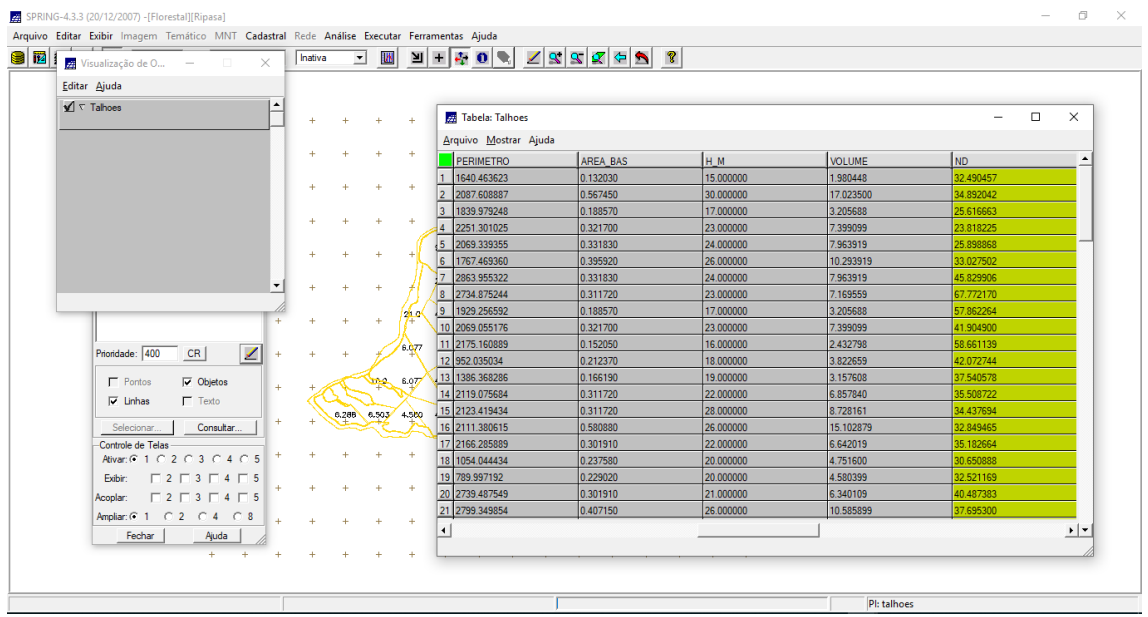

Visualização do atributo "ND" atualizado no Banco de Dados

## 6 - VERIFICAR CORRELAÇÃO DOS ATRIBUTOS VOLUME E ND

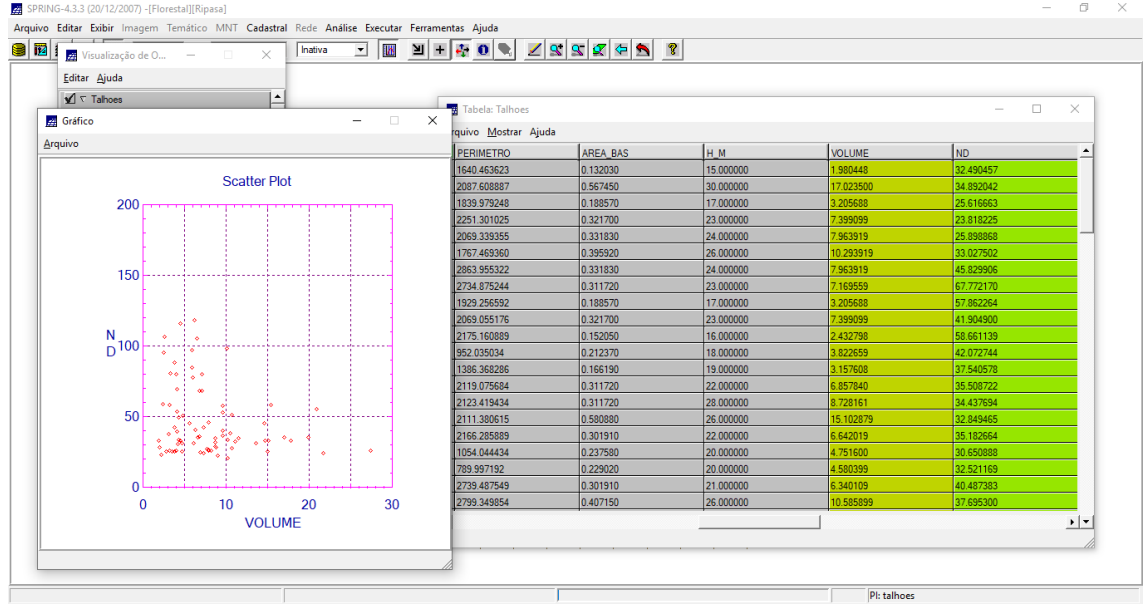

Seleção dos atributos "Volume" e "ND" e geração do gráfico Scatter Plot